NBSIK 84-2863(R)

## Microcomputer-Based Software for Management of Calibration Service

U.S. DEPARTMENT OF COMMERCE
National Bureau of Standards
National Engineering Laboratory
Center for Electronics and Electrical Engineering
Electrosystems Division
Washington, DC 20234

April 1984

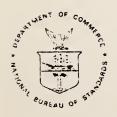

U.S. DEPARTMENT OF COMMERCE NATIONAL BUREAU OF STANDARDS

100 .U56 84-2863R 1984

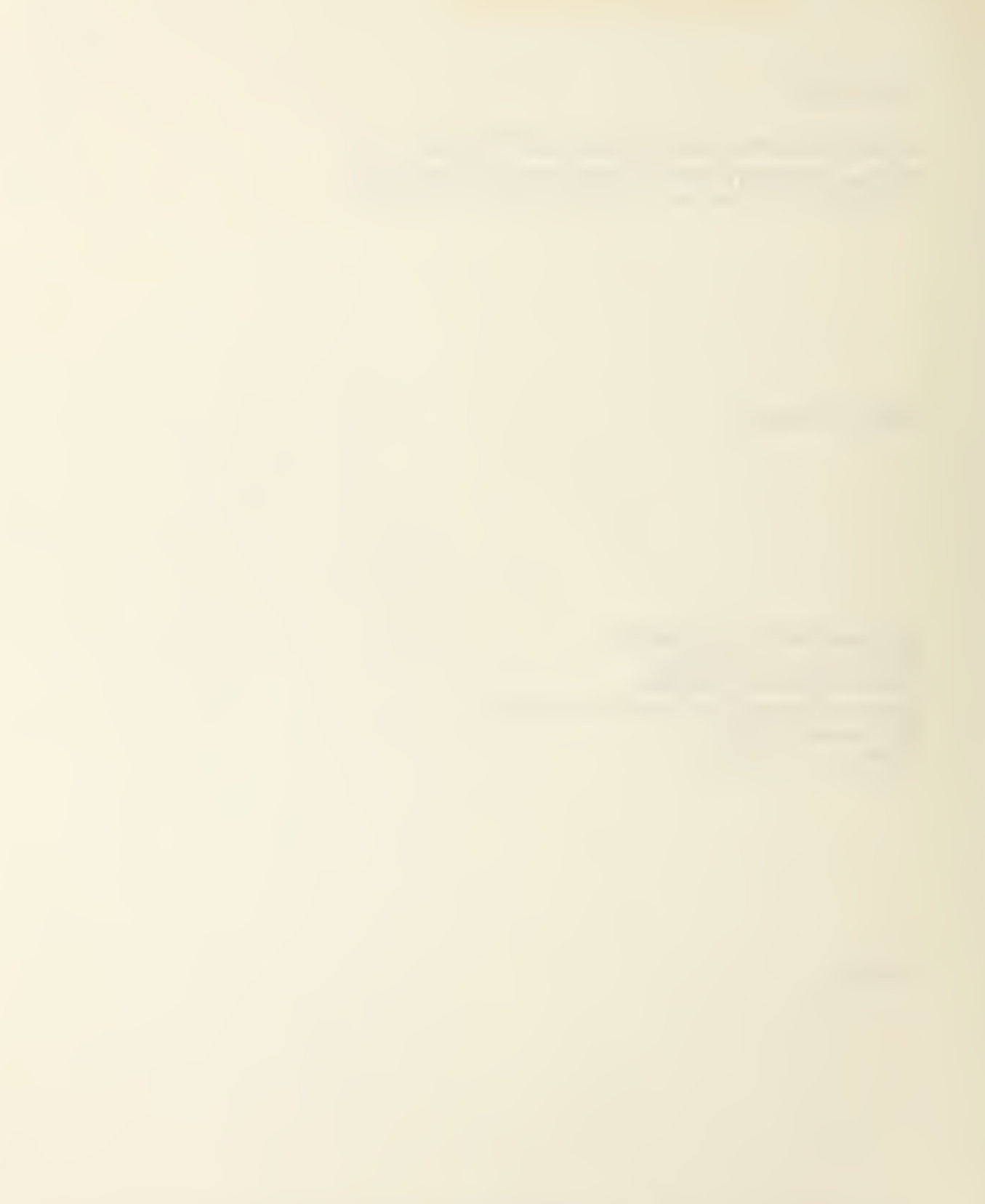

NBSIR 84-2863

# MICROCOMPUTER-BASED SOFTWARE FOR MANAGEMENT OF CALIBRATION SERVICE

24-2636

William E. Anderson

U.S. DEPARTMENT OF COMMERCE
National Bureau of Standards
National Engineering Laboratory
Center for Electronics and Electrical Engineering
Electrosystems Division
Washington, DC 20234

**April** 1984

U.S. DEPARTMENT OF COMMERCE, Malcolm Baldrige, Secretary NATIONAL BUREAU OF STANDARDS, Ernest Ambler, Director

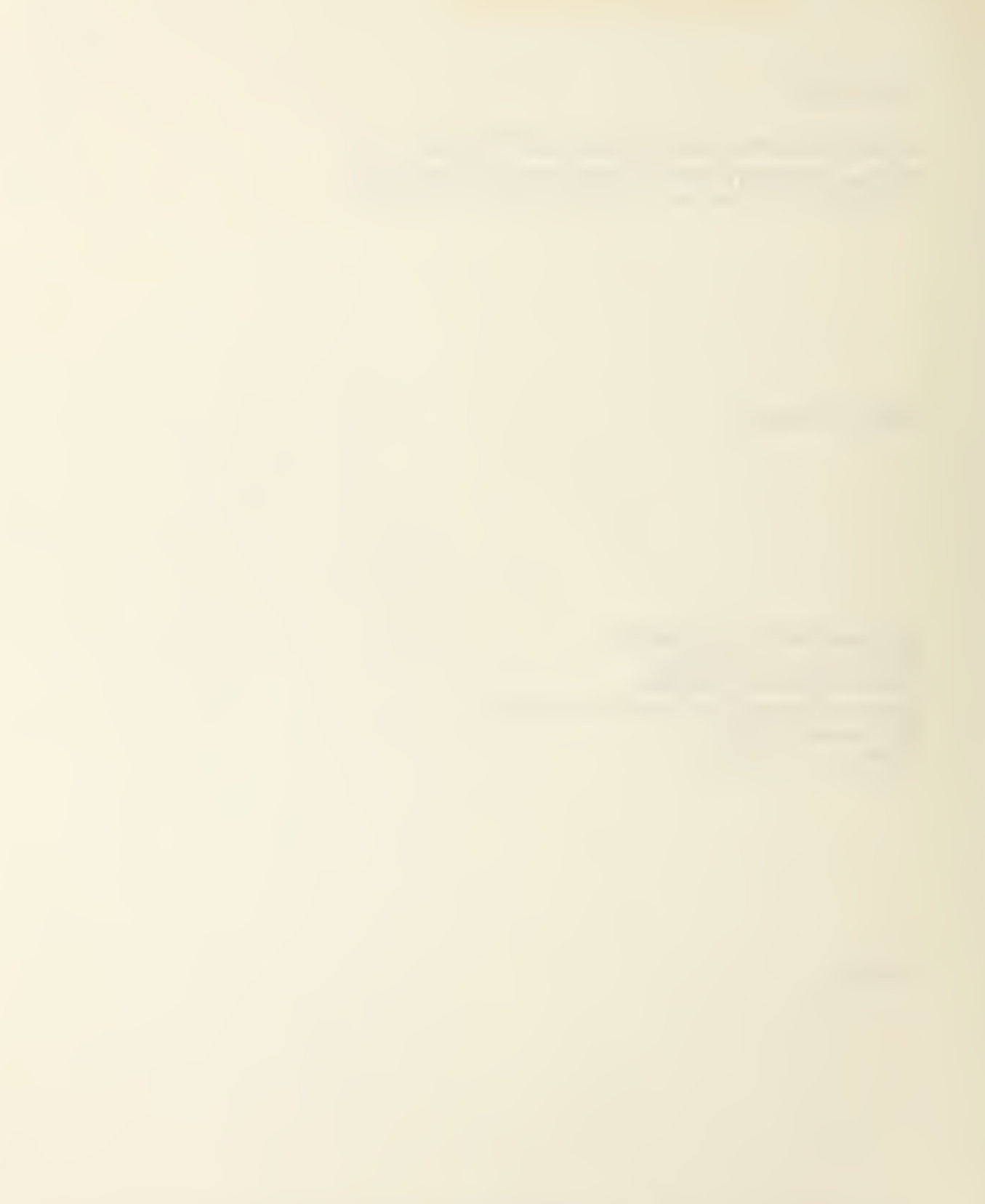

## TABLE OF CONTENTS

|     |                          |    |   |    |    |    |   |   |   |   |   |   |   |   |   |   |   |   |   |   |   |   |   |   |  |  |   |   |   | Pa  | ge |
|-----|--------------------------|----|---|----|----|----|---|---|---|---|---|---|---|---|---|---|---|---|---|---|---|---|---|---|--|--|---|---|---|-----|----|
| Abs | tract                    |    |   |    |    |    | • | • |   | • | • |   | • | • | • |   |   |   |   |   | • |   |   |   |  |  |   |   |   |     | 1  |
| 1.  | INTRODUCTIO              | N. |   |    |    |    |   |   |   | • |   |   | • |   |   |   |   | • | • |   |   |   |   |   |  |  | • |   |   |     | 1  |
| 2.  | DESCRIPTION              | 0F | S | 0F | ΤW | AR | E |   |   | • |   | • | • |   |   |   | • |   |   |   |   | • | • |   |  |  |   |   |   |     | 1  |
| 3.  | SUMMARY                  | •  | • |    |    |    |   |   | • | • |   |   |   | • |   | • |   |   |   | • |   |   |   |   |  |  |   |   |   |     | 5  |
| APP | ENDIX A                  | •  |   |    |    |    |   |   |   |   |   |   |   |   | • |   |   |   | • | • |   |   |   | • |  |  |   |   |   |     | 6  |
|     | LISTING A.<br>DISPLAY A. |    |   |    |    |    |   |   |   |   |   |   |   |   |   |   |   |   |   |   |   |   |   |   |  |  |   |   |   |     |    |
|     | LISTING B.<br>DISPLAY B. |    |   |    |    |    |   |   |   |   |   |   |   |   |   |   |   |   |   |   |   |   |   |   |  |  |   |   |   |     |    |
|     | LISTING C.<br>DISPLAY C. |    |   |    |    |    |   |   |   |   |   |   |   |   |   |   |   |   |   |   |   |   |   |   |  |  |   |   |   |     |    |
|     | LISTING D.<br>PRINTOUT D |    |   |    |    |    |   |   |   |   |   |   |   |   |   |   |   |   |   |   |   |   |   |   |  |  |   |   |   |     |    |
|     | LISTING E.<br>PRINTOUT E |    |   |    |    |    |   |   |   |   |   |   |   |   |   |   |   |   |   |   |   |   |   |   |  |  |   |   |   |     |    |
|     | LISTING F.<br>PRINTOUT F |    |   |    |    |    |   |   |   |   |   |   |   |   |   |   |   |   |   |   |   |   |   |   |  |  |   |   |   |     |    |
|     | LISTING G.<br>PRINTOUT G |    |   |    |    |    |   |   |   |   |   |   |   |   |   |   |   |   |   |   |   |   |   |   |  |  |   |   |   |     |    |
|     | LISTING H.<br>PRINTOUT H |    |   |    |    |    |   |   |   |   |   |   |   |   |   |   |   |   |   |   |   |   |   |   |  |  |   |   |   |     |    |
|     | LISTING I.<br>PRINTOUT I |    |   |    |    |    |   |   |   |   |   |   |   |   |   |   |   |   |   |   |   |   |   |   |  |  |   |   |   |     |    |
|     | LISTING J.               | •  | • |    |    |    |   |   |   |   |   |   |   |   | • |   |   |   | • |   |   |   |   | • |  |  |   | • | • | . 2 | 7  |
|     | I ISTING K               |    |   |    |    |    |   |   |   |   |   |   |   |   |   |   |   |   |   |   |   |   |   |   |  |  |   |   |   | 2   | 0  |

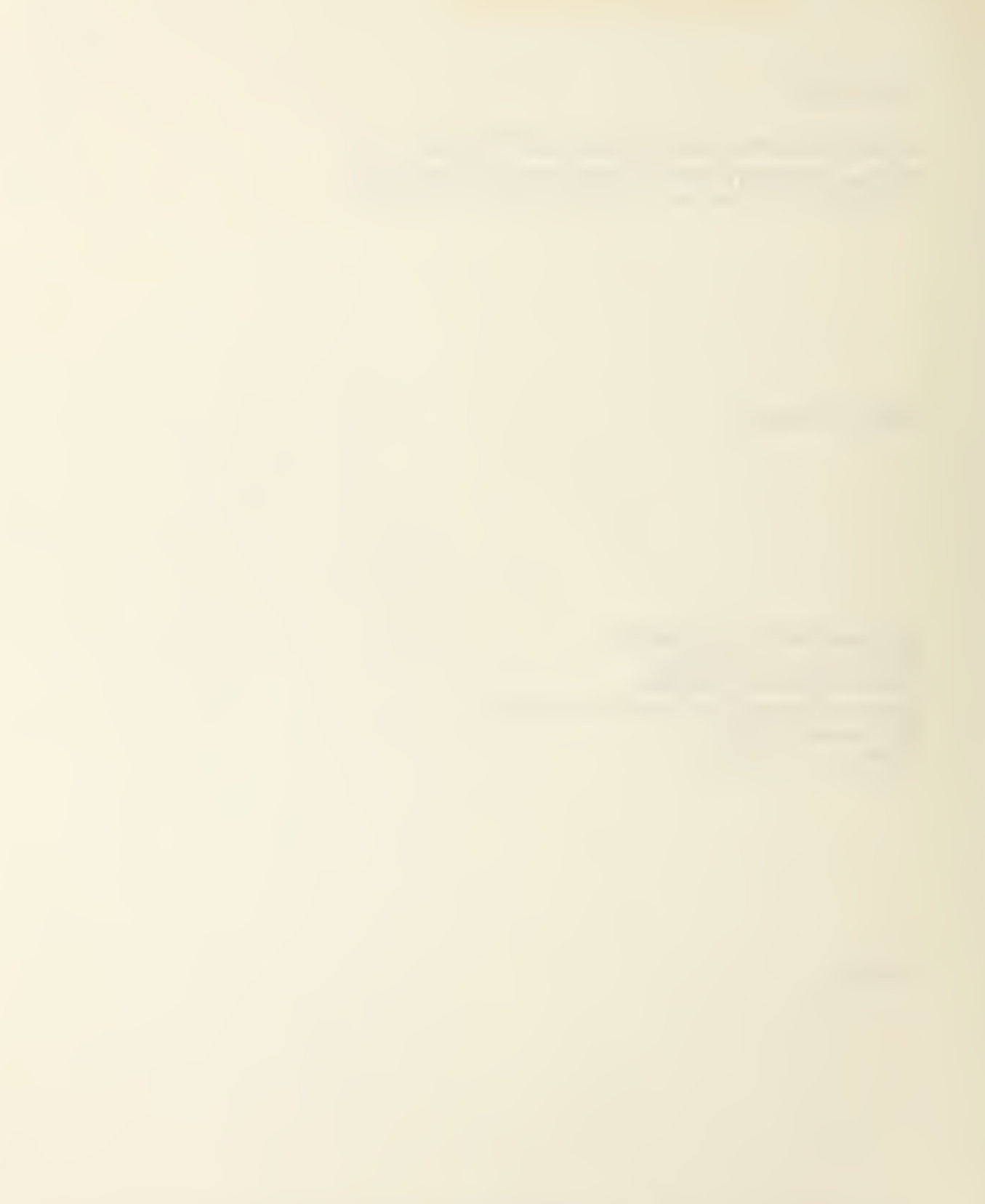

## MICROCOMPUTER-BASED SOFTWARE FOR MANAGEMENT OF CALIBRATION SERVICE

#### William E. Anderson

#### Abstract

The majority of the calibration customers' concerns are directed not to the technical details of the calibration service but to the timely delivery of that service. It is therefore proper that the calibration services be closely managed. For a Group or Division with a large calibration load, this can be a difficult task. The Applied Electrical Measurements Group of the Electrosystems Division has developed microcomputer-based software to provide considerable assistance to the calibration manager. With this database software, complete information on the status of all the calibration jobs is instantly available.

Key words: calibration management; calibrations; database management;
microcomputer; software

#### INTRODUCTION

In order to provide adequate service to calibration clients, good management must be exercised at the Group and/or Division level. Most complaints concerning a calibration service are not directed to the technical aspects of the service but more often to the timely delivery of the service. Therefore, it would be of considerable value if complete information as to the status of each calibration job were instantly accessible.

In the past, the Applied Electrical Measurements Group of the Electrosystems Division kept a calibration log book. The arrival of purchase orders, test folders, and equipment prompted an entry into the log book. Also entered were the device type, closing date and fees. While most of the information necessary to maintain a calibration service was contained in the log, retrieval of the information in real time was not always possible. The requests for additional fiscal and statistical information (e.g., the income per quarter from a specific calibration service), sometimes required excessive amount of time for response.

With the advent of microprocessor-based workstations and commercially available database software, vast improvements could be made in providing the information without a significant expenditure in resources. Such a system was developed in the Electrosystems Division and has been in use for the past six months. The system has been able to meet all demands on it and also has served as a means for checking the accuracy of the centralized accounting system. Further, the availability of accurate information on the current financial status of the calibration service permits better planning decisions to be made.

#### DESCRIPTION OF SOFTWARE

Relational database software is readily available for both 8 and 16-bit microcomputers. The database management system, dBase II [1], from Ashton-Tate was selected because it was the only such software available at that time which

could be used on all the computers anticipated to be used by the Group. A similar calibration management program could be designed using database management software from other vendors.

While dBase II provides the command structure to create and manipulate databases, the user must provide the programs (in dBase II's language) to tailor the software to the user's needs. (A listing of the various programs along with sample output is provided in the appendix). In order to make it possible for this calibration management software to be used without any knowledge of dBase II, the software was written to be menu-driven. Assuming the operator has turned on the computer, loaded in the operating system, and that the programs and database reside on the default disk drive, entering 'dbase menu' should provide the following onscreen menu:

#### NUMBER OF RECORDS IS ---

#### CALIBRATION FILE MENU

0 - EXIT

1 - ENTER NEW RECORD

2 - AMEND OR CHECK CONTENTS OF DATABASE RECORD

3 - PRINT LIMITED

4 - PRINT ALL

5 - PRINT ACTIVE

6 - PRINT LATE JOBS

7 - PRINT BY DEVICE

8 - PRINT BY CUSTOMER

9 - DISPLAY ACTIVE

A - COPY DATABASE

#### ENTER DESIRED ACTION

#### WAITING

Menu choices '1' and '2' provide the user a method for changing the contents of a database record. The program is designed in such a way that each record corresponds to one instrument received for calibration. (For multiple instruments attached to the same test folder, suffixes A.B.C. etc. are concatenated to the test number). Each record consists of the following fourteen fields: test number, purchase order number, type of instrument, model name and number, serial number, staff member assigned to calibration, customer's name, customer's city and state (and zip code), starting date for job, promised date, finishing date, form letter information, number of manhours, and cost (excluding OPMS surcharges). While the contents of most of these fields may be apparent, the intended contents of the form letter information field may need explaining. It is the policy of the Electrosystems Division to keep its customers informed as to the status of their calibration job with the use of form letters. For example, if a purchase order is received with no instrument, the customer is so notified. The customer always receives at least one form letter with the estimated cost of the calibration and the date the job should be finished. The form letter information field is 50 characters wide, permitting the entry of the dates the form letters have been sent out and, if necessary, a one or two letter code describing the form letter contents. The menu choices allow either modification of the database or output of information contained in the database to the user. Each of the choices is explained below.

- O EXIT Menu choice 'O' causes the program to terminate and exit to the operating system (DOS or CPM). It is important that the user select this choice before removing the diskettes or turning off the computer as this selection also guarantees that the actual database file is properly updated from memory.
- 1 ENTER NEW RECORD Menu choice '1' allows the user to enter initial information concerning a calibration job. The user is prompted on each data entry. The day's date is automatically entered as the job start data. In the cases where the test number is not known, a temporary number should be assigned in order to facilitate fast retrieval of the record.
- 2 AMEND OR CHECK CONTENTS OF DATABASE RECORD Menu choice '2' allows the user to observe or update the information in the database as the work progresses. If the user selects menu choice '2', the user will be prompted to give either the test number or purchase order number of the record to be updated or checked. Since the database is indexed on test numbers, a typical search for a test number takes less than 2 seconds.
- 3 PRINT LIMITED Menu choice '3' provides the user a means of getting a partial listing on the system printer of the database contents. The fields printed are the test number, type of instrument, customer name, job closing date, and cost. The total cost or income is also listed. The listing is in order of test numbers.
- 4 PRINT ALL Menu choice '4' results in a more complete listing of the database contents than choice '3.' Specifically all the fields are printed out except the purchase order, staff member, and form letter information fields. The information is printed in compressed print (132 characters per line on the IBM printer). The total cost or income along with the manhours are also listed. Users can get hardcopy access to the three missing fields by exercising choice '2' and a print screen command if their computer supports it.
- 5 PRINT ACTIVE Menu choice '5' permits the user to receive a hardcopy listing of all the active jobs. Basically the database is searched for all records without a closing date entry. This enables the user to check the active jobs against the OPMS monthly statement of active jobs.
- 6 PRINT LATE JOBS Menu choice '6' causes the database to be searched for all records in which the promised date comes before the present date and there is no closing date entry. These jobs demand immediate attention, normally in the form of a letter to the customers informing them of a revised promised date.
- 7 PRINT BY DEVICE Menu choice '7' provides the user with a hardcopy summary of all the jobs to date of a particular type of instrument (e.g., voltage transformers). The summary also includes the total income earned for that type of instrument and the calibration manhours expended.
- 8 PRINT BY CUSTOMER Menu choice '8' yields a hardcopy listing of the jobs done or in progress for a particular customer. The total cost to that customer is also presented. If a customer calls concerning a calibration, this command may be the quickest way to find the corresponding record if the test or purchase order number are not available.

9 - DISPLAY ACTIVE Menu choice '9' is identical to choice '5' except the output is to the display screen and not the printer.

A - COPY DATABASE Menu choice 'A' permits the user to copy the database onto another floppy diskette to serve as backup. It is assumed that the default drive is the "A" drive and contains the database programs and the database. A formatted diskette must be placed in drive "B" before selecting this menu choice. Experience has shown two problems with this menu choice. The first is that the duplication process is relatively slow in dBase II. The second is that if an error occurs during the duplication process, one often ends up in the operating system. This could result in the database not being updated since a proper exit from dBase II has not taken place. This command has been left on the display screen as a reminder to the user to backup the database. The best way to do this, however, is exiting via menu choice 'O' and copying the database file in the operating system, using operating system commands.

The above choices represent only a small fraction of the useful information contained in the database. Unfortunately, the more choices presented on the menu, the more cluttered the screen becomes. A programmer with some familiarity with dBase II can extract a myriad of useful information from the database. For example, if there is a need to know the number and income derived from watthour standards calibrated in the third quarter from state governments, that information can be extracted readily from the database. Also, it is possible to modify the menu choices to better meet the needs of a particular group of users.

The software system described has a great amount of flexibility. If it becomes apparent that additional fields of information need to be saved in the database, they can be added. For example, in the future it may be important to keep track of when and if an instrument has been calibrated by the National Bureau of Standards previously. Also, field sizes can be modified. If it is found that 50 characters do not provide enough space to accommodate the form letter information, the field can be expanded. The information contained in the database can be communicated to files used by word processors or to other computers. The software is portable in the sense that although it was developed on the IBM PC [1], it runs perfectly on the 8-bit storeroom microcomputer after modification of three program lines.

<sup>[1]</sup> Certain commercial hardware and software are identified in this report in order to specify the procedure used to manage the calibration data. Such identification does not imply recommendation or endorsement by the National Bureau of Standards nor does it imply that the items identified are necessarily the best available for the purpose.

#### 3. SUMMARY

We have developed a microcomputer-based software system for the management of a calibration service at the Group or Division level. The system has been designed for user "friendliness." A Group secretary has demonstrated total success in using the software. The software has provided Group and Division management with information on the status of calibrations far superior to that currently available from other sources. It has allowed the Group to make better estimates of the financial status concerning our calibration services. In fact, it is a likely case that this software itself has justified the investments the Group has made in the procurement of the microprocessor workstations.

#### APPENDIX A

The microcomputer-based software for the management of a calibration service is presented. The software was written to be used on an IBM PC or XT using dBase II version 2.4. A slight modification will be presented that enables the software to be run on the 8-bit storeroom microcomputer. Comments are not encouraged in dBase II in the sense that they must be on a separate program line. Variable names have been chosen, however, that should help in understanding the programs.

Listing A is the program entitled 'menu.' It can be run from the operating system by typing 'dbase menu' or from dBase II by typing 'do menu.' This program causes the menu shown in display A to appear on the screen. Users not having a color monitor and users of the 8-bit storeroom microcomputer should delete the second line (SET COLOR TO 4.2). The database in this listing has the file name CALFY83. The software is designed so that a new database should be used each fiscal year.

Selection of menu choice '1' causes the program 'NEWRCD' (listing B) to be called. Display B shows the resulting screen display. The user is prompted for each of the possible fields of data entry.

Selection of menu choice '2' calls the program 'AMERCD' (listing C). The user is requested to enter either the test number or purchase order number so the software can find the record to be modified or checked. The resulting display is shown in display C.

Selection of menu choice '3' calls the program 'PRINTLIM' (listing D). This listing also includes the report format to be used for the printout. (M=1 sets the lefthand margin, N results in no page heading, N results in a single-spaced report, Y allows numerical totalling, and N disallows subtotalling). A page of the resulting printout is shown in printout D.

Selection of menu choice '4' calls the program 'PRINTALL' (listing E). The second line of the program tells the IBM printer to use compressed type. For the Prism printer used with the storeroom microcomputer, this line should be changed from 'chr(15)' to 'chr(31).' A page of the resulting printout is shown in printout E.

Selection of menu choice '5' calls the program 'PRINTACT' (listing F). A sample of the printout is shown in printout F.

Selection of menu choice '6' calls the program 'PRINTDEL' (listing G). A sample of the printout is shown in printout G.

Selection of menu choice '7' calls the program 'PRINTDEV' (listing H). The user is prompted to enter the type of calibration instrument. A sample of the printout is shown in printout H.

Selection of menu choice '7' calls for the program 'PRINTCUS' (listing I). The user is prompted to enter the customer's name. The second line of the program tells the IBM printer to use compressed type. For the Prism printer used with the storeroom microcomputer, this line should be changed from 'chr(15)' to 'chr(31).' A sample of the printout is shown in printout I.

Selection of menu choice '9' calls the program 'DISPACT' (listing J). This menu choice is identical to choice '5' except the output is to the screen and not the printer. The report format for this program 'PRINTACT' is shown in listing F.

Selection of menu choice 'A' calls the program 'DUP' (listing K). As mentioned in the main text, this command should only be used on a machine known to have two well-running disk drives.

#### MENU

```
SET COLOR TO 4,2
ERASE
DO WHILE TRUE
USE CALFY83
GO BOTTOM
ERASE
?
? 1
                                        NUMBER OF RECORDS IS', #
USE
USE CALFY83 INDEX TESTNO
? 1
                                        CALIBRATION FILE MENU'
?
? '
                                             O - EXIT'
? '
                                             1 - ENTER NEW RECORD'
? '
                                             2 - AMEND OR CHECK CONTENTS OF
DATABASE RECORD'
                                             3 - PRINT LIMITED'
? '
                                             4 - PRINT ALL'
? !
                                             5 - PRINT ACTIVE'
? '
                                             6 - PRINT LATE JOBS'
? 1
                                             7 - PRINT BY DEVICE'
? '
                                             8 - PRINT BY CUSTOMER'
? '
                                             9 - DISPLAY ACTIVE'
? '
                                             A - COPY DATABASE'
?
? 1
                                        ENTERED DESIRED ACTION'
WAIT TO ACTION
DO CASE
   CASE ACTION='0'
      SET TALK ON
      QUIT
   CASE ACTION='1'
      DO NEWRCD
   CASE ACTION='2'
      DO AMERCO
   CASE ACTION='3'
      DO PRINTLIM
   CASE ACTION='4'
      DO PRINTALL
   CASE ACTION='5'
      DO PRINTACT
   CASE ACTION='6'
      DO PRINTDEL
   CASE ACTION='7'
      DO PRINTDEV
   CASE ACTION='8'
      DO PRINTCUS
   CASE ACTION='9'
      DO DISPACT
```

CASE ACTION='A'
DO DUP
OTHERWISE
? 'INVALID ENTRY, RE-ENTER'
ENDCASE
ENDDO
RETURN

#### NUMBER OF RECORDS IS 169

#### CALIBRATION FILE MENU

- O EXIT
- 1 ENTER NEW RECORD
- 2 AMEND OR CHECK CONTENTS OF DATABASE RECORD
- 3 PRINT LIMITED
- 4 PRINT ALL
- 5 PRINT ACTIVE
- 6 PRINT LATE JOBS
- 7 PRINT BY DEVICE
- 8 PRINT BY CUSTOMER
- 9 DISPLAY ACTIVE
- A COPY DATABASE

#### ENTER DESIRED ACTION

WAITING

#### NEWRCD

```
ERASE
GO BOTTOM
STORE 'Y' TO X
DO WHILE X='Y'
ERASE
STORE DATE() TO M:DATESTAR
              ' TO M:DATEPROM
STORE 'O / /
        / /
               ' TO M:DATECLOS
STORE '
               ' TO M:TEST:NO
STORE '
STORE
                       ' TO M:PO:NO
                             ' TO M:TYPE
STORE '
                                       ' TO M:MODEL
STORE '
STORE '
                     ' TO M:SERIALNO
STORE '
                                       ' TO M: CUSTNAM
                                       ' TO M:LOCATION
STORE '
                    ' TO M:STAFF
STORE '
STORE '
TO M: FORMLET
STORE O TO M: MANHOURS
STORE O TO M:COST
@ 2.0 SAY "TODAY'S DATE" GET M:DATESTAR PICTURE '99/99/99'
@ 3.0 SAY 'TEST NUMBER' GET M:TEST:NO
@ 3.0 SAY 'PURCHASE ORDER NUMBER' GET M:PO:NO
§ 5.0 SAY 'TYPE CHOICES ARE; MAP, WATTHOUR STANDARD, CURRENT TRANSFORMER, '
@ 6,0 SAY 'VOLTAGE TRANSFORMER, DC DIVIDER, AC DIVIDER, XRAY DIVIDER, DC & AC'
          'DIVIDER, IMPULSE DIVIDER, VT COMPARATOR, OR CT COMPARATOR' GET M: TYPE
@ 7.0 SAY
@ 8.0 SAY 'INSTRUMENT MODEL' GET M: MODEL
@ 9.0 SAY 'INSTRUMENT SERIAL NUMBER' GET M:SERIALNO
@ 10,0 SAY 'CUSTOMER NAME' GET M:CUSTNAM
@ 11.0 SAY 'CUSTOMER LOCATION' GET M:LOCATION
@ 12.0 SAY 'CALIBRATION STAFF MEMBER' GET M:STAFF
@ 13,0 SAY 'DATE PROMISED' GET M:DATEPROM PICTURE '99/99/99'
@ 14,0 SAY 'FORM LETTER INFO' GET M:FORMLET
@ 15.0 SAY 'CLOSING DATE' GET M:DATECLOS PICTURE '99/99/99'
@ 16,0 SAY 'COST EXCLUDING OMS SURCHARGE' GET M:COST PICTURE '######.##"
0 17,0 SAY 'CALIBRATION MANHOURS' GET M:MANHOURS PICTURE '#####.##"
READ
APPEND BLANK
REPLACE TEST:NO WITH M:TEST:NO, TYPE WITH !(M:TYPE), MODEL WITH !(M:MODEL)
REPLACE SERIALNO WITH !(M:SERIALNO), STAFF WITH !(M:STAFF)
REPLACE LOCATION WITH !(M:LOCATION), DATESTAR WITH M:DATESTAR
REPLACE FORMLET WITH ! (M:FORMLET), DATECLOS WITH M:DATECLOS
REPLACE COST WITH M:COST, MANHOURS WITH M:MANHOURS, DATEPROM WITH M:DATEPROM
REPLACE PO:NO WITH !(M:PO:NO), CUSTNAM WITH !(M:CUSTNAM)
ACCEPT 'WANT TO CONTINUE 'Y' OR 'N'" TO X1
STORE !(X1) TO X
ENDDO
RETURN
```

#### DISPLAY B

```
TODAY'S DATE; 12/15/83:
TEST NUMBER:
PURCHASE ORDER NUMBER:
TYPE CHOICES ARE: MAP, WATTHOUR STANDARD, CURRENT TRANSFORMER, CAPACITOR,
VOLTAGE TRANSFORMER, DC DIVIDER, AC DIVIDER, XRAY DIVIDER, DC & AC
DIVIDER, IMPULSE DIVIDER, VT COMPARATOR, OR CT COMPARATOR:
INSTRUMENT MODEL:
INSTRUMENT SERIAL NUMBER:
CUSTOMER NAME:
CUSTOMER LOCATION:
CALIBRATION STAFF MEMBER:
DATE PROMISED:0 / / :
FORM LETER INFO:
                                                      :
CLOSING DATE: / / :
COST EXCLUDING OMS SURCHARGE:
                                 0.00:
CALIBRATION MANHOURS: 0.00:
```

RETURN

#### **AMERCD**

```
STORE 'Y' TO X
DO WHILE X='Y'
ERASE
STORE '
                ' TO M:TEST:NO
                        ' TO M:PO:NO
STORE '
ACCEPT "ENTER TEST NUMBER IF KNOWN OTHERWISE 'RETURN'" TO M:TEST:NO
IF M:TEST:NO=' '
  ACCEPT "ENTER PURCHASE ORDER NUMBER IF KNOWN OTHERWISE 'RETURN'" TO M:PO:NO
   IF M:PO:NO=' '
     RETURN
  ELSE
     LOCATE FOR !(M:PO:NO) $ PO:NO
  ENDIF
ELSE
  FIND &M:TEST:NO
ENDIF
IF (.NOT. EOF) .AND. (#<>0)
@ 5.0 SAY 'TEST NUMBER' GET TEST:NO
@ 6.0 SAY 'PURCHASE ORDER NUMBER' GET PO:NO
@ 7,0 SAY 'TYPE' GET TYPE
@ 8.0 SAY 'INSTRUMENT MODEL' GET MODEL
@ 9.0 SAY 'SERIAL NUMBER' GET SERIALNO
@ 10.0 SAY 'CUSTOMER NAME' GET CUSTNAM
@ 11.0 SAY 'CUSTOMER LOCATION' GET LOCATION
0 12.0 SAY 'JOB START DATE' GET DATESTAR PICTURE '99/99/99'
@ 13,0 SAY 'DATE PROMISED' GET DATEPROM PICTURE '99/99/99'
@ 14,0 SAY 'FORM LETTER INFO' GET FORMLET
@ 15,0 SAY 'STAFF NAME' GET STAFF
@ 16,0 SAY 'CLOSING DATE' GET DATECLOS PICUTURE '99/99/99'
@ 17,0 SAY 'COST' GET COST PICTURE '#######.##'
@ 18,0 SAY 'MANHOURS' GET MANHOURS PICTURE '########"
@ 19,0
@ 20,0
ACCEPT "WANT TO MAKE CHANGES 'Y' OR 'N'" TO Y1
STORE !(Y1) TO Y
IF Y='Y'
   READ
ENDIF
ELSE
@ 21,0 SAY 'RECORD COULD NOT BE FOUND'
ENDIF
ACCEPT "WANT TO CHANGE OR OBSERVE ANOTHER RECORD 'Y' OR 'N'" TO X1
STORE !(X1) TO X
ENDDO
```

#### DISPLAY C

ENTER TEST NUMBER IF KNOWN OTHERWISE 'RETURN': 228554

TEST NUMBER: 228554: PURCHASE ORDER NUMBER: TYPE:WATTHOUR STANDARD INSTRUMENT MODEL: SCIENTIFIC COLUMBUS SC-60 : SERIAL NUMBER: CUSTOMER NAME: RFL INDUSTRIES CUSTOMER LOCATION: BOONTON, NJ 07005 JOB START DATE: / / : DATE PROMISED:10/01/82: FORM LETTER INFO: STAFF NAME: RAMBOZ CLOSING DATE: 10/01/82: COST: 262.50: MANHOURS: 0.00:

WANT TO MAKE CHANGES 'Y' OR 'N':

### PRINTLIM

REPORT FORM PRINTLIM TO PRINT RETURN

PRINTLIM.FRM

M=1

N

N Y

N 7,TEST:NO

20, TYPE

30, CUSTNAM

8,DATECLOS

9,COST

Υ

## PAGE NO. 00002 12/15/83

| 229944  | CURRENT TRANSFORMER | LOCKHEED GEORGIA COMPANY       | 05/10/83 | 645.00  |
|---------|---------------------|--------------------------------|----------|---------|
| 229948  | WATTHOUR STANDARD   | RFL INDUSTRIES                 | 03/25/83 | 1016.00 |
| 230019  | MAP                 | WEST TEXAS UTILITIES CO        | 04/15/83 | 485.00  |
|         |                     |                                |          |         |
| 230025  | DC DIVIDER          | GENERAL ELECTRIC               | 03/11/83 | 530.00  |
|         | VOLTAGE TRANSFORMER | MILL-POWER SUPPLY COMPANY      | 03/25/83 | 3879.00 |
| 230121B | VOLTAGE TRANSFORMER | MILL-POWER SUPPLY COMPANY      | 03/25/83 | 0.00    |
| 2301210 | VOLTAGE TRANSFORMER | MILL-POWER SUPPLY              | 03/01/83 | 0.00    |
|         | VOLTAGE TRANSFORMER | MILL-POWER SUPPLY              | 03/01/83 | 0.00    |
|         |                     |                                | 03/01/83 | 0.00    |
|         | VOLTAGE TRANSFORMER | MILL-POWER SUPPLY              | •        |         |
|         | VOLTAGE TRANSFORMER | MILL-POWER SUPPLY              | 03/01/83 | 0.00    |
| 230121G | WATTHOUR STANDARD   | MILL-POWER SUPPLY              | 03/01/83 | 1250.00 |
| 230176  | WATTHOUR STANDARD   | DALLAS POWER & LIGHT           | 02/01/83 | 412.00  |
| 230180  | WATTHOUR STANDARD   | STATE OF MARYLAND              | 02/01/83 | 508.00  |
| 230181  | WATTHOUR STANDARD   | PHILADELPHIA ELECTRIC          | 02/01/83 | 781.00  |
|         |                     |                                |          |         |
| 230182  | WATTHOUR STANDARD   | RFL INDUSTRIES                 | 03/01/83 | 898.00  |
| 230188  | WATTHOUR STANDARD   | TEXAS POWER & LIGHT            | 03/01/83 | 412.00  |
| 230193  | WATTHOUR STANDARD   | CENTRAL POWER & LIGHT          | 03/01/83 | 485.00  |
| 230198  | WATTHOUR STANDARD   | UNION ELECTRIC                 | 03/01/83 | 664.00  |
| 230207  | DC DIVIDER          | SANDIA NATIONAL LABORATORIES   | 03/01/83 | 530.00  |
| 230219  | WATTHOUR STANDARD   | GENERAL ELECTRIC COMPANY       | 03/01/83 | 1288.00 |
| 230213  | MAP                 |                                | 03/01/83 | 641.00  |
|         |                     | SOUTH CAROLINA ELECTRIC & GAS  |          |         |
| 230241  | WATTHOUR STANDARD   | TRANSDATA                      | 03/01/83 | 1055.00 |
| 230254  | WATTHOUR STANDARD   | KOREAN STANDARDS RESEARCH INST | 03/01/83 | 508.00  |
| 230261  | CURRENT TRANSFORMER | RAYTHEON                       | 03/01/83 | 785.00  |
| 230268  | WATTHOUR STANDARD   | THE UNIV. OF WISCONSIN-MADISON | 03/01/83 | 485.00  |
| 230280  | CURRENT TRANSFORMER | AVCO SYSTEMS DIVISION          | 03/01/83 | 704.00  |
|         | WATTHOUR STANDARD   | GULF POWER                     | 03/01/83 | 2090.00 |
| 230285B | WATTHOUR STANDARD   | GULF POWER                     | 03/01/83 | 0.00    |
|         | WATTHOUR STANDARD   | GULF POWER                     | 03/01/83 | 0.00    |
|         |                     |                                |          |         |
| 230308  | WATTHOUR STANDARD   | GENERAL ELECTRIC COMPANY       | 03/01/83 | 586.00  |
|         | WATTHOUR STANDARD   | PUBLIC SERVICE ELECTRIC & GAS  | 04/01/83 | 984.00  |
|         | WATTHOUR STANDARD   | PUBLIC SERVICE ELECTRIC & GAS  | 04/01/83 | 0.00    |
| 230435  | DC DIVIDER          | GENERAL ELECTRIC COMPANY       | 04/01/83 | 430.00  |
| 230455A | VT COMPARATOR       | PACIFIC GAS & ELECTRIC         | 04/01/83 | 772.00  |
|         | VOLTAGE TRANSFORMER | PACIFIC GAS & ELECTRIC         | 04/01/83 | 1799.00 |
| 230471  | VOLTAGE TRANSFORMER | BOEING AEROSPACE COMPANY       | 04/01/83 | 851.00  |
|         |                     |                                |          | 1578.00 |
|         | VOLTAGE TRANSFORMER | GENERAL ELECTRIC COMPANY       | 04/01/83 |         |
|         | CAPACITOR           | GENERAL ELECTRIC COMPANY       | 04/01/83 | 760.00  |
|         | CAPACITOR           | GENERAL ELECTRIC COMPANY       | 04/01/83 | 0.00    |
| 230493D | CAPACITOR           | GENERAL ELECTRIC COMPANY       | 04/01/83 | 0.00    |
| 230497  | WATTHOUR STANDARD   | HOUSTON LIGHTING & POWER       | 04/01/83 | 1343.00 |
| 230506  | WATTHOUR STANDARD   | SCIENTIFIC COLUMBUS            | 04/01/83 | 820.00  |
| 230523  | WATTHOUR STANDARD   | VIRGINIA ELECTRIC & POWER      | 04/01/83 | 430.00  |
|         | WATTHOUR STANDARD   | GENERAL ELECTRIC COMPANY       | 05/01/83 | 3925.00 |
|         |                     |                                |          | 0.00    |
| 230530B | WATTHOUR STANDARD   | GENERAL ELECTRIC COMPANY       | 05/01/83 |         |
|         | WATTHOUR STANDARD   | GENERAL ELECTRIC COMPANY       | 05/01/83 | 0.00    |
| 230538  | WATTHOUR STANDARD   | GENERAL ELECTRIC COMPANY       | 05/01/83 | 742.00  |
| 230584  | WATTHOUR STANDARD   | CORN BELT POWER CORP.          | 05/01/83 | 549.00  |
| 230589  | WATTHOUR STANDARD   | MCDONNELL DOUGLAS ASTRONAUTICS | 05/01/83 | 634.00  |
| 230640  | XRAY DIVIDER        | TECHNICARE CORPORATION         | 05/01/83 | 630.00  |
|         |                     |                                |          |         |

#### PRINTALL

SET FORMAT TO PRINT @ 1,0 SAY CHR(15) SET FORMAT TO SCREEN REPORT FORM PRINTALL TO PRINT SET FORMAT TO PRINT @ 1,0 SAY CHR(18) SET FORMAT TO SCREEN RETURN

#### PRINTALL.FRM

N N Y 7, TEST:NO 11, TYPE 10, SERIALNO 15, MODEL 15, CUSTNAM 15, LOCATION 8, DATESTAR START 8, DATEPROM PROMISED 8, DATECLOS CLOSED 9,COST

8, MANHOURS

M=0

## PRINTOUT E

PAGE NO. 00007

| START   | SEDMISED   | CLOSED   |
|---------|------------|----------|
| 31 HO 1 | COMMISSION | 1.1 無清定額 |

|                  |                        |         |                                    |                                      |                                          | IMAIC            | FRUMIBLU | rrasen     |              |      |
|------------------|------------------------|---------|------------------------------------|--------------------------------------|------------------------------------------|------------------|----------|------------|--------------|------|
| 231204A          | CAFACITOR              | 9047    | R. JAHRE                           |                                      | WATERTOWN, MA<br>02172                   | 05/22/83         | 10/01/83 | 08/24/83   | 486.00       | 3.00 |
| 2312048          | VOLTAGE<br>TRANSFORMER | 23058   | BOSTON MULTIPLE<br>RATIO           | DOBLE<br>ENGINEERING<br>COMPANY      | MATERTOWN, MA<br>02172                   | 08/22/93         | 10/01/83 | 08/24/83   | 930.00       | 0.00 |
| 231212           | VOLTAGE<br>TRANSFORMER | 9346602 | TYPE VT-756                        | KNOFP INC.                           | EMERYVILLE, CA<br>94608                  | 08/22/83         | 1 1      | 08/25/93   | \$86.00      | 0.00 |
| 231262           | HATTHOUR<br>STANDARD   |         |                                    | *ESTINGHOUSE                         | RALEIGH, NC<br>27603                     | 08/31/63         | 10/03/33 | / /        | 0.00         | 0.00 |
| 231262A          | HATTHOUR<br>STANDARD   | D5-1    | SINGLEPHASE<br>METER               | WESTINGHOUSE                         | RALEIGH, NC<br>27603                     | 08/25/83         | 10/06/83 | 1 1        | 0.00         | 0.00 |
| 2012528          | HATTHOUR<br>STANDARD   | 05-2    | SINGLE PHASE<br>METER              | WESTINGHOUSE                         | RALEIGH, MC<br>27403                     | 08/26/83         | 10/06/83 | / /        | 0.00         | 0.00 |
| 231263           | VOLTAGE<br>TRANSFORMER |         | TYPE KVES<br>VOLTAGE ERROR<br>XFMR | KNOFF INC.                           | EMERYVILLE, CA<br>34608                  | 08/22/33         | 1 1      | 09/16/33   | 2467.00      | 0.00 |
| 231267           | MAP                    |         |                                    |                                      | CLEVELAND, OH<br>44101                   | 08/31/93         | 11/07/83 | ! !        | 0.00         | 0.00 |
| 231249           | MATTHOUR<br>STANDARD   |         | 30 60 MODEL                        |                                      | BEONTON, NJ<br>07005                     | 09/14/53         | 10/14/33 | 09/29/93   | 508.00       | 0.00 |
| 231875           | MATTHOUR<br>STANDARD   | 5227    | SC MICROJOULE                      | MARYLAND PUBLIC<br>SERVICE COMMIS    | BALTIMORE, MO                            | 09/15/83         | 10/09/93 | 09/29/33   | 508.00       | 0.00 |
| 231377           | #AP                    |         |                                    | NORTHERN STATES<br>FOWER COMPANY     | MINNEAPOLIS, MN<br>55403                 | 09/23/83         | 10/27/83 | 7 /        | 0.00         | 0.00 |
| 201378           | HATTHOUR<br>STANDARD   |         | 5253                               | PORTLAND<br>SEMERAL<br>ELECTRIC COMP | PORTLAND, OR                             | 09/15/83         | 10/07/93 |            | 0.00         | 0.00 |
| 251425           | MAP                    |         |                                    | STATE OF<br>CALIFORNIA               | SACRAMENTO. CA<br>P5826                  | 0 <b>9</b> 27/33 | 11/04/33 | / /        | 0.00         | 0.00 |
| 271424           | MAP                    |         |                                    | ASSOCIATION INC.                     | MONTROSE. 23<br>91401                    |                  |          |            | 0.00         | 0.00 |
| 001450<br>001455 | ST<br>COMPARATOR       | 7015522 | MICROJOULS<br>KNOPP<br>COMPARATOR  | CONSOLIDATED                         | TAMPA, FL IJA01<br>NEW YORK, WY<br>10003 |                  |          | : 1<br>: 1 | 0.00<br>0.00 | 0.00 |
| 344457           | CURRENT<br>TRANSFORMER | 155224  | ELECTRIC 387                       | TENNESSEE<br>VALLEY<br>AUTHORITY     | CHATTANOOSA, TM<br>37401                 |                  | 11/01/32 | 11/01/82   | 505.00       | 0.00 |
| 644511           | OC DIVICER             | E312517 | 24RX                               | DEPARTMENT OF<br>THE AIR FORCE       | NEWARK AIR<br>STATION, OH<br>41055       |                  | 11:01/32 | 11/91/52   | 740.00       | 0.00 |
| 844517A          | CURRENT<br>TRANSFORMER | 14220   | PAN 461 TYPE 5                     | DEPARTMENT OF<br>THE AIR FORCE       | MEWARK AIR<br>STATION, CH<br>4305E       |                  | 11/01/32 | 11.01/81   | 1397.00      | 0.00 |
| 3445173          | CURRENT<br>TRANSFORMER | 6025    | P/N 327 TYPE 3                     | DEPARTMENT OF<br>THE AIR FORCE       | MEWARK AIR<br>STATION. 28<br>40055       |                  | 11/01/32 | 11/01.51   | 0.30         | 0.00 |
| 344539           | HATTHOUS<br>STANDARD   | 7091    | SCIENTIFIC<br>COLUMBUS SC-50       |                                      | CHATTANGCGA, TN<br>37401                 |                  | 12/01/82 | 12/01.32   | 1992.00      | 0.00 |

### LISTING F

## PRINTACT

REPORT FORM PRINTACT FOR DATECLOS=" " TO PRINT RETURN

## PRINTACT.FRM

M=1 Y ACTIVE JOBS N N 7,TEST:NO

20, TYPE

30, CUSTNAM

8,DATESTAR START 8,DATEPROM PROMISED

## PRINTOUT F

PAGE NO. 00001 12/15/83

## ACTIVE JOBS

|                    |                                            |                                                       | START                | PROMISED             |
|--------------------|--------------------------------------------|-------------------------------------------------------|----------------------|----------------------|
| 0000001<br>0000002 | XRAY DIVIDER<br>CURRENT TRANSFORMER        | KIETHLEY CORP. PHILADELPHIA ELECTRIC COMPANY          | 09/28/83<br>09/12/83 | / /                  |
| 0000003            | CURRENT TRANSFORMER                        | PHILADELPHIA ELECTRIC COMPANY                         | 09/12/83             | /, /,                |
| 0000006<br>230988  | MAP<br>CURRENT TRANSFORMER                 | UNIVERSITY OF WISCONSIN KNOPP INC.                    | 09/27/83<br>06/16/83 | / /<br>09/23/83      |
| 231096             | WATTHOUR STANDARD                          | SCIENTIFIC COLUMBUS                                   | 00/00/00             | 00/00/00             |
| 231190             | CURRENT TRANSFORMER                        | GENERAL ELECTRIC COMPANY                              | 00/00/83             | 09/23/83             |
| 231200<br>231262   | CURRENT TRANSFORMER WATTHOUR STANDARD      | YOKOGAWA CORP.<br>WESTINGHOUSE                        | 08/12/83<br>08/31/83 | 09/23/83<br>10/03/83 |
| 231262A            | WATTHOUR STANDARD                          | WESTINGHOUSE                                          | 08/26/83             | 10/03/83             |
| 231262B            | WATTHOUR STANDARD                          | WESTINGHOUSE                                          | 08/26/83             | 10/06/83             |
| 231267             | MAP                                        | CLEVELAND ELECTRIC ILLUMINATIN                        |                      | 11/07/83             |
| 231377             | MAP CTANDARD                               | NORTHERN STATES POWER COMPANY                         | 09/23/83             | 10/27/83             |
| 231378<br>231423   | WATTHOUR STANDARD MAP                      | PORTLAND GENERAL ELECTRIC COMP<br>STATE OF CALIFORNIA | 09/16/83<br>09/27/83 | 10/07/83<br>11/04/83 |
| 231424             | MAP                                        | COLORADO-UTE ASSOCIATION INC.                         | 09/27/83             | 11/04/83             |
| 231450             | MAP                                        | TAMPA ELECTRIC                                        | 09/27/83             | 11/07/83             |
| 231455             | CT COMPARATOR                              | CONSOLIDATED EDISON COMPANY                           | 09/02/83             | / /                  |
| G44691             | MAP                                        | BONNEVILLE POWER ADMINISTRATIO                        | 09/02/83             | 10/13/83             |
| G44700A<br>G44700B | VOLTAGE TRANSFORMER<br>VOLTAGE TRANSFORMER | NAVAL AIR REWORK FACILITY NAVAL AIR REWORK FACILITY   | 09/12/83<br>09/12/83 | 10/15/83             |
| U447000            | VOLINGE INMISTURIER                        | MANAL AIR KLWORK PACILITY                             | 03/12/03             | / /                  |

#### PRINTDEL

ERASE

STORE DATE() TO M:DATESTAR

REPORT FORM PRINTDEL FOR ((((M:DATESTAR > DATEPROM) .OR.;

\$(M:DATESTAR,7,2)>\$(DATEPROM,7,2)) .AND.;

DATECLOS='') .AND. DATEPROM <> ' / / ') .AND.;

DATEPROM <> 'O / / ') TO PRINT

RETURN

#### PRINTDEL.FRM

M=1
Y
LATE JOBS
N
7,TEST:NO
10,STAFF
20,TYPE
30,CUSTNAM
8,DATEPROM

## PRINTOUT G

## PAGE NO. 00001 12/15/83

## LATE JOBS

| 230988  | RAMBOZ   | CURRENT TRANSFORMER | KNOPP                          | 09/23/83 |
|---------|----------|---------------------|--------------------------------|----------|
| 231096  | RAMBOZ   | WATTHOUR STANDARD   | SCIENTIFIC COLUMBUS            | 00/00/00 |
| 231190  | RAMBOZ   | CURRENT TRANSFORMER | GENERAL ELECTRIC COMPANY       | 09/23/83 |
| 231200  | RAMBOZ   | CURRENT TRANSFORMER | YOKOGAWA CORP.                 | 09/23/83 |
| 231262  | RAMBOZ   | WATTHOUR STANDARD   | WESTINGHOUSE                   | 10/03/83 |
| 231262A | RAMBOZ   | WATTHOUR STANDARD   | WESTINGHOUSE                   | 10/06/83 |
| 231262B | RAMBOZ   | WATTHOUR STANDARD   | WESTINGHOUSE                   | 10/06/83 |
| 231267  | RAMBOZ   | MAP                 | CLEVELAND ELECTRIC ILLUMINATIN | 11/07/83 |
| 231377  | RAMBOZ   | MAP                 | NORTHERN STATES POWER COMPANY  | 10/27/83 |
| 231378  | RAMBOZ   | WATTHOUR STANDARD   | PORTLAND GENERAL ELECTRIC COMP | 10/07/83 |
| 231423  | RAMBOZ   | MAP                 | STATE OF CALIFORNIA            | 11/04/83 |
| 231424  | RAMBOZ   | MAP                 | COLORADO-UTE ASSOCIATION INC.  | 11/07/83 |
| 231450  | RAMBOZ   | MAP                 | TAMPA ELECTRIC                 | 11/07/83 |
| G44691  | RAMBOZ   | MAP                 | BONNEVILLE POWER ADMINISTRATIO | 10/13/83 |
| G44700A | ANDERSON | VOLTAGE TRANSFORMER | NAVAL AIR REWORK FACILITY      | 10/15/83 |

#### PRINTDEV

STORE 'Y' TO X
DO WHILE X='Y'
ERASE
STORE ' ' TO M:TYPE
@ 1,0 SAY 'DEVICE TYPE' GET M:TYPE
READ
SET HEADING TO &M:TYPE
REPORT FORM PRINTDEV FOR !(M:TYPE)=TYPE TO PRINT
SET HEADING TO
ACCEPT "PRINTOUT FOR OTHER DEVICES 'Y' OR 'N'" TO X1
STORE !(X1) TO X
ENDDO
RETURN

#### PRINTDEV.FRM

M=1 N N Y N 7,TEST:NO 15,MODEL 15,CUSTNAM 15,LOCATION 9,COST Y 8,MANHOURS

## PRINTOUT H

PAGE NO. 00001 DC DIVIDER 12/15/83

| 229529   | PARK                               | BIDDLE<br>INSTRUMENTS           | BLUE BELL, PA<br>19422             | 430.00  | 0.00 |
|----------|------------------------------------|---------------------------------|------------------------------------|---------|------|
| 229923   | PARK                               | ROCKWELL<br>INTERNATIONAL       | DOWNEY, CA<br>90241                | 430.00  | 0.00 |
| 230025   | FLUKE MODEL<br>80E-10              | GENERAL<br>ELECTRIC             | KING OF<br>PRUSSIA, PA<br>19406    | 530.00  | 0.00 |
| 230207   | PARK                               | SANDIA NATIONAL<br>LABORATORIES | ALBUQUERQUE, NM<br>87185           | 530.00  | 0.00 |
| 230435   | SINGER MODEL<br>PARK               | GENERAL<br>ELECTRIC<br>COMPANY  | CHAMBLEE, GA<br>30341              | 430.00  | 0.00 |
| 230751   | HALLMARK                           | WESTINGHOUSE<br>ELECTRIC        | BALTIMORE, MD<br>21203             | 430.00  | 0.00 |
| 230771   | HALLMARK MODEL<br>PARK             | BENDIX<br>CORPORATION           | SIDNEY, NY<br>13838                | 430.00  | 0.00 |
| 230858   | HALLMARK                           | GENERAL<br>DYNAMICS             | FORT WORTH, TX<br>76101            | 430.00  | 0.00 |
| 230905   |                                    | MCDONNELL<br>DOUGLAS            | ST. LOUIS, MO<br>63166             | 840.00  | 0.00 |
| 230929   | ROSS MODEL<br>VD240-6.2-J-K-D<br>M | ROSS<br>ENGINEERING             | CAMPBELL, CA<br>95008              | 430.00  | 0.00 |
| 230947   | HALLMARK                           | RAYTHEON<br>COMPANY             | ANDOVER, MA                        | 430.00  | 0.00 |
| G44511   | PARK                               | DEPARTMENT OF<br>THE AIR FORCE  | NEWARK AIR<br>STATION, OH<br>43055 | 740.00  | 0.00 |
| G44568   | SIEFERT                            | NATIONAL BUREAU<br>OF STANDARDS | WASHINGTON, DC<br>20234            | 430.00  | 0.00 |
| G44660   | HALLMARK PVD                       | DEPARTMENT OF<br>THE ARMY       | FT. MONMOUTH,<br>NJ 07703          | 430.00  | 0.00 |
| ** TOTAL | **                                 |                                 |                                    | 6940.00 | 0.00 |

#### LISTING I

#### **PRINTCUS**

ERASE

SET FORMAT TO PRINT

@ 1,0 SAY CHR(15)

SET FORMAT TO SCREEN

ACCEPT 'CUSTOMER NAME' TO CUST—

SET HEADING TO &CUST

REPORT FORM PRINTCUS FOR !(CUST) = \$(CUSTNAM,1,LEN(CUST)) TO

PRINT

SET HEADING TO

SET FORMAT TO PRINT

@ 1,0 SAY CHR(18)

SET FORMAT TO SCREEN

RETURN

#### PRINTCUS.FRM

M=1,W=132 N N Y N 7,TEST:NO 20,TYPE 15,MODEL 30,LOCATION 10,STAFF 8,DATEPROM PROMISED

9,COST

Y

## PRINTOUT I

FAGE NO. 00001 general electric 12/15/83

|                              |                                   |                           |          | PROMISED          |         |
|------------------------------|-----------------------------------|---------------------------|----------|-------------------|---------|
| 230025 DE DIVIDER            | FLUKE MODEL<br>80E-10             | KING OF PRUSSIA, PA 19406 | MISAKIAN | 04/10/83          | 530.00  |
| 230219 WATTHOUR STANDARD     | GENERAL<br>ELECTRIC 18-10         | COMPTON, CA 70220         | RAMBOZ   | 03/01/83          | 1288.00 |
| 230308 WATTHOUR STANDARD     | SENERAL<br>ELECTRIC TYPE<br>IB-10 | SCHENECTADY, NY 12345     | RAMBOZ   | 03/01/93          | 585.00  |
| 230435 36 DIVIDER            | BINGER MODEL PARK                 | CHAMBLEE, GA 30341        | MIBAKIAN | 04/01/83          | 430.00  |
| 200490A VOLTAGE TRANSFORMER  | SENERAL<br>ELECTRIC               | LYNCHBURG, VA 24502       | ANDERSON | 04/01/83          | 1573.00 |
| 130493B CAPACITOR            | GENERAL RADIO                     | LYMCHBURG, VA 24502       | ANDERSON | 04/01/63          | 740.00  |
| 1304930 CAPACITOR            | GENERAL RADIO                     | LYNCHBURG, VA 24502       | ANDERSON | 04/01/33          | 0.00    |
| 2004930 CAPACITOR            |                                   | LYMCHBURG. VA C4502       | ANDERSON | 04/01/33          | 0.00    |
| 200500A WATTHOUR STANDARD    | SANGAMO IS-LO                     | BOMERSWORTH, NH ODETS     | RAMBOI   | 05/01/33          | 3925.00 |
| 2105309 WATTHOUR STANDARD    | SCIENTIFIC<br>SOLUMBUS SC-s0      | SCHERSHORTH, NH 02878     | 244502   | 05/01/83          | 0.00    |
| 2305300 WATTHOUR STANDARD    | SCIENTIFIC<br>COLUMBUS SC-ED      | BBMERSHORTH, NH )IB78     | R4M90Z   | 05/01/83          | 0.30    |
| 220533 MATTHOUR STANDARD     | SCIENTIFIC<br>COLUMBUS 30-a0      | SOMERSWORTH, NO DUETS     | FAMBOI   | )5/01/9J          | 742.00  |
| III190 - EURRENT TRANSFORMER | HESTEN JOJ                        | 00APTOM, 0A 30220         | 194591   | 89) <b>23,183</b> | 9.00    |
|                              |                                   |                           |          |                   | P839.30 |

## DISPACT

REPORT FORM PRINTACT FOR DATECLOS=" "?' ' '
?' HIT RETURN FOR MENU'
WAIT TO CHOICE
RETURN

LISTING K

DUP

COPY TO B:CALFY83 RETURN

| 185-114A REV. 2-80                              |                                         |                                                         |                                 |
|-------------------------------------------------|-----------------------------------------|---------------------------------------------------------|---------------------------------|
| U.S. DEPT. OF COMM.                             | 1. PUBLICATION OR<br>REPORT NO.         | 2. Performing Organ, Report No.                         | 3. Publication Date             |
| BIBLIOGRAPHIC DATA                              | NBSIR 84-2863                           |                                                         | April 1984                      |
| SHEET   See instructions) 4. TITLE AND SUBTITLE | MOSIN STEEDS                            |                                                         |                                 |
|                                                 |                                         |                                                         |                                 |
| MICROCOMPUTER-BASE                              |                                         |                                                         |                                 |
| MANAGEMENT OF CALI                              | BRATION SERVICE                         |                                                         |                                 |
| t                                               |                                         |                                                         |                                 |
| 5. AUTHOR(S)                                    |                                         |                                                         |                                 |
| William E. Anderson                             | II<br>TION (If joint or other than N    | (25 saa instructions)                                   | 7. Contract/Grant No.           |
|                                                 |                                         | go, see manachona)                                      | 7. Contiaco Grant No.           |
| NATIONAL BUREAU OF<br>DEPARTMENT OF COMM        |                                         |                                                         | Type of Report & Period Covered |
| WASHINGTON, D.C. 2023                           | ,,,,,,,,,,,,,,,,,,,,,,,,,,,,,,,,,,,,,,, |                                                         |                                 |
|                                                 |                                         |                                                         |                                 |
| 9. SPONSORING ORGANIZAT                         | FION NAME AND COMPLETE                  | ADDRESS (Street, City, State, ZIP)                      |                                 |
|                                                 |                                         |                                                         |                                 |
|                                                 |                                         |                                                         |                                 |
|                                                 |                                         |                                                         |                                 |
| 10. SUPPLEMENTARY NOTE                          | :S                                      |                                                         |                                 |
|                                                 |                                         |                                                         |                                 |
|                                                 |                                         |                                                         |                                 |
| Document describes a                            | computer program; SF-185, F             | TIPS Software Summary, is attached.                     |                                 |
| II. ABSTRACT A 200-word of                      |                                         | st significant information. If docume                   | ent includes a significant      |
| Signographie of medicine                        | salvey, menerou ie nordi                |                                                         |                                 |
|                                                 |                                         | ibration customers' conc                                |                                 |
|                                                 |                                         | of the calibration serv                                 |                                 |
|                                                 |                                         | vice. It is therefore pro-<br>sely managed. For a Groun |                                 |
|                                                 |                                         | nis can be a difficult ta                               |                                 |
| Electric                                        | al Measurements Grou                    | up of the Electrosystems                                | Division has                    |
|                                                 |                                         | ed software to provide co                               |                                 |
|                                                 |                                         | on manager. With this da<br>status of all the calibr    |                                 |
|                                                 | y available.                            | status of all the callur                                | acton Jobs 15                   |
|                                                 | ,                                       |                                                         |                                 |
|                                                 |                                         |                                                         |                                 |
|                                                 |                                         |                                                         |                                 |
|                                                 |                                         |                                                         |                                 |
|                                                 |                                         |                                                         |                                 |
|                                                 |                                         |                                                         |                                 |
|                                                 |                                         |                                                         |                                 |
|                                                 |                                         | capitalize only proper names; and so                    |                                 |
| calibration manage                              | ement; calibrations;                    | database management; mic                                | crocomputer; software           |
|                                                 |                                         |                                                         |                                 |
| 13. AVAILABILITY                                |                                         |                                                         | 14. NO. OF                      |
| — Unlimited                                     |                                         |                                                         | PRINTED PAGES                   |
| Tx For Official Distribut                       | ion. Do Not Release to NTIS             |                                                         |                                 |
|                                                 |                                         | ernment Printing Office, Washington,                    | D.C. 15. Pr ce                  |
|                                                 |                                         |                                                         | 74. L. CE                       |
| Order From National                             | Technical Information Service           | (NT S). Soringfield, VA. 22161                          |                                 |

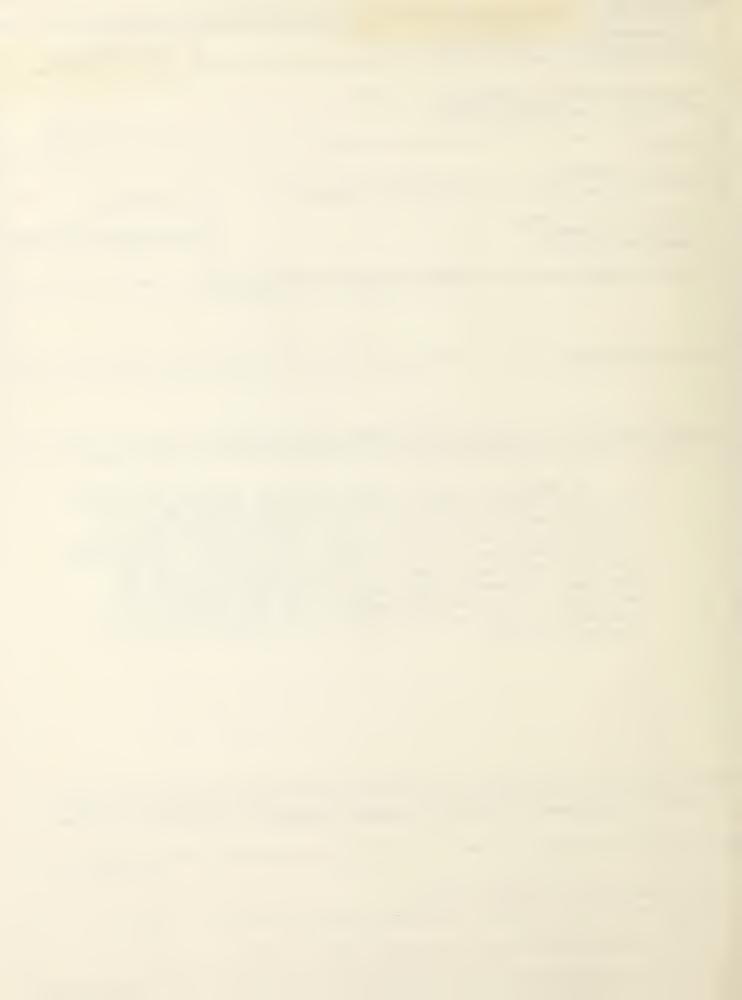

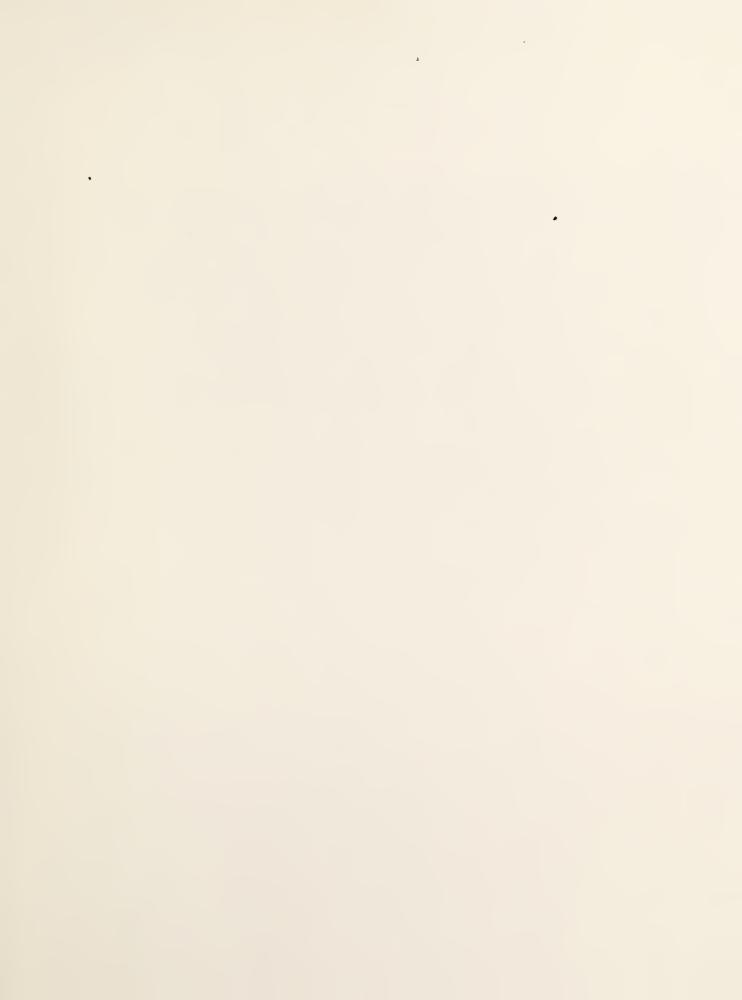

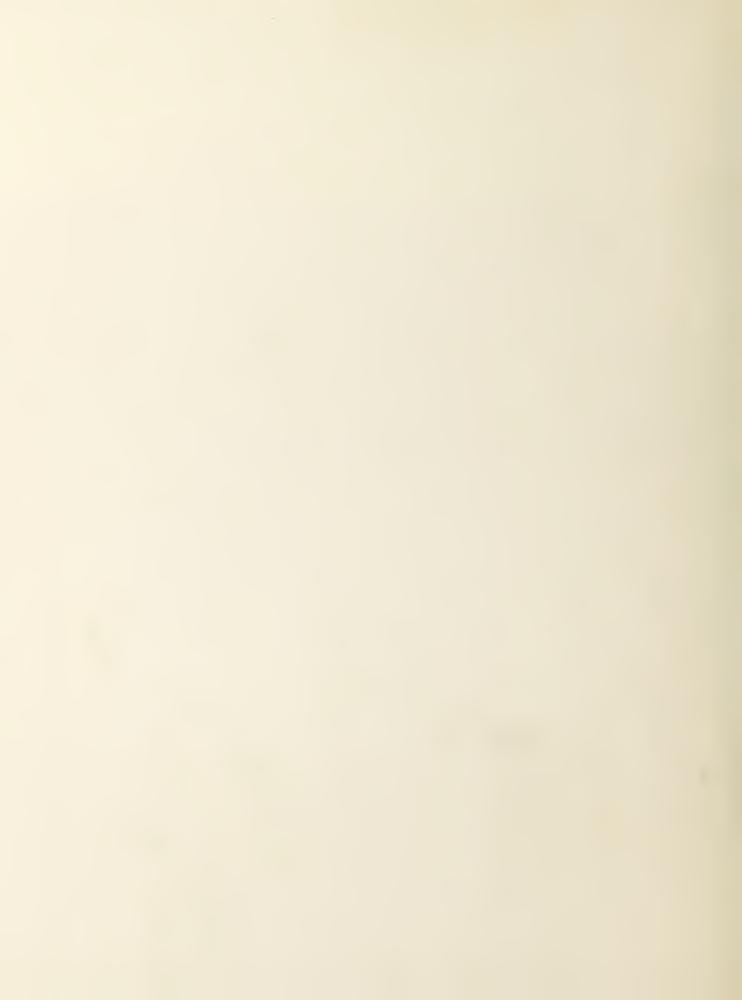